## **T54**

## **Rugged Mobile Phone**

**User Manual** 

#### **PC Software Requirements**

Join Me PC Software included supports Microsoft Windows 7, Vista (32 and 64 bit), XP with Service Pack 2 & 3. A limited version of Join Me is supplied that supports MAC OS 10.5, 10.6 ZTE cannot guarantee that third party hardware or software is compatible with this product.

#### Warnings and Safety Notices

Please read all the safety notices before using this device.

Do not use the phone near fuel or chemicals or in any prescribed area such as service stations and refineries.

Do not transport or store flammable gas, liquid or explosives in the same compartment of your vehicle as your mobile phone and accessories.

#### Copyright © 2010 ZTE Corporation All rights reserved.

1<sup>st</sup> Edition October 2010

No part of this publication may be excerpted, reproduced, translated or utilized in any form or by any means, electronic or mechanical, including photocopying and microfilm, without the prior written permission of ZTE Corporation.

ZTE Corporation operates a policy of continuous development. ZTE Corporation reserves the right to make changes and improvements to any of the products described in this document without prior notice.

#### **Limitation of Liability**

ZTE shall not be liable for any loss of profits or indirect, special, incidental or consequential damages resulting from or arising out of or in connection with using this product, whether or not ZTE had been advised, knew or should have known the possibility of such damages. The user should refer to the enclosed warranty card for full warranty and service information.

## **Contents**

|   | Liquid Damage - Important Note |                                                        |      |
|---|--------------------------------|--------------------------------------------------------|------|
|   | RF Safety Information          |                                                        |      |
|   | Handset Overview               |                                                        |      |
|   | Information Ba                 | r lcons                                                | .10  |
|   | Menu Quick Re                  | ference Guide                                          | . 11 |
| 1 | Getting Sta                    | arted                                                  | 13   |
|   | 1.1                            | Insert the (U)SIM Card                                 | . 13 |
|   | 1.2                            | Insert the battery                                     | .14  |
|   | 1.3                            | Installing Additional Memory (Optional)                | . 15 |
|   | 1.4                            | How to switch the phone On or Off                      | . 16 |
|   | 1.5                            | How do I connect the charger?                          | . 16 |
|   | 1.6                            | Tips about charging and battery life                   | . 17 |
|   | 1.7                            | How do I set the time and date?                        | . 18 |
|   | 1.8                            | How do I lock or unlock the keypad?                    | . 18 |
|   | 1.9                            | How to make a voice call                               | . 18 |
|   | 1.10                           | How to answer an incoming call                         | . 18 |
|   | 1.11                           | How to send a Text Message (SMS)                       | . 19 |
|   | 1.12                           | How to navigate the Menu                               | . 19 |
|   | 1.13                           | Call Features Summary                                  | . 20 |
| 2 | Contacts                       |                                                        | 23   |
| 3 | Messages                       | and Emails                                             | 26   |
|   | 3.1                            | How to send a Text Message (SMS)                       | . 26 |
|   | 3.2                            | How to view a received Text Message (SMS)              |      |
|   | 3.3                            | How to use Predictive Text                             |      |
|   | 3.4                            | How to add words to the built in Dictionary (My Words) | . 28 |

|        | 3.5                     | Special Characters and SMS Message Length                                                                   | 28             |
|--------|-------------------------|----------------------------------------------------------------------------------------------------|----------------|
|        | 3.6                     | How to send a Multimedia Message (MMS)                                                                      | 29             |
|        | 3.7                     | How to receive a Multimedia Message (MMS)                                                                   | 29             |
|        | 3.8                     | WAP Push Messages                                                                                           | 30             |
|        | 3.9                     | How to send an Email                                                                                        | 30             |
|        | 3.10                    | How to retrieve an Email                                                                                    | 31             |
|        | 3.11                    | How to set up automatic Email Retrieval                                                                     | 31             |
|        | 3.12                    | What are User Folders?                                                                                      | 31             |
|        | 3.13                    | How to create a new Mailbox                                                                                 | 32             |
| 4      | Handset F               | eatures & Applications                                                                                      | 33             |
|        |                         |                                                                                                    |                |
| 5      | Installing              | the Join Me Computer suite                                                                                  | 38             |
| 5<br>6 | •                       | the Join Me Computer suiteoting, Technical and Warranty Information                                         |                |
| •      | •                       | •                                                                                                    | 39             |
| •      | Troublesh               | ooting, Technical and Warranty Information                                                                  |                |
| •      | Troublesh               | ooting, Technical and Warranty Information  Troubleshooting and FAQ's                                       | 39<br>39       |
| •      | Troublesh<br>6.1<br>6.2 | ooting, Technical and Warranty Information  Troubleshooting and FAQ'sError Messages                         | 39<br>39<br>41 |
| •      | Troublesh 6.1 6.2 6.3   | ooting, Technical and Warranty Information  Troubleshooting and FAQ's  Error Messages  Technical Parameters | 39394142       |

#### **Liquid Damage - Important Note**

Your ruggedised handset is compliant with the IP54 Standard which gives limited protection from dust and liquid ingress. It is not waterproof and should never be immersed in any liquid. The handset contains liquid detecting stickers and any liquid damage will void your warranty. To ensure continued protection against liquid damage the battery cover, antenna port and USB port cover must be properly closed.

#### **RF Safety Information**

The handset has an internal antenna located at the top of the phone. For optimum performance with minimum power consumption do not cover the antenna area with your hand. Hold the handset between thumb and finger in the middle of the device. Covering the antenna affects call quality, may cause the handset to operate at higher power level than needed, and may shorten talk and idle times.

#### Radio Frequency Energy

The handset is a low-power radio transmitter and receiver. When switched on it intermittently transmits radio frequency (RF) energy (radio waves). The transmit power level is optimized for best performance and automatically reduces when there is good quality reception. Maximum power is only used at the edge of network coverage so under most circumstances the power output is very low. Under poor network conditions the phone transmits at a higher power, may get hot and have a significantly shorter battery life.

#### **Declaration of Conformity - SAR (Specific Absorption Rate)**

We declare that the product(s) detailed in this manual, and in combination with our accessories, conform with the essential requirements of The Radio Communications Standard (Electro-magnetic Radiation Human Exposure) 2003 and the Australian Communications and Media Authority Section 376 of the Telecommunications Act 12.

N14945 / Z1196

The SAR limit for mobile devices is 1.6 W/kg and the highest SAR value for this device

when tested at the ear was 0.821 W/kg\* and at the body worn was 1.360 W/kg\*

#### **Body Worn Operation**

Important safety information regarding radio frequency(RF) radiation exposure.

To ensure compliance with RF exposure guidelines the phone must be used with a minimum of 15 mm separation from the body.

Failure to observe these instructions could result in your RF exposure exceeding the relevant guideline limits.

## FCC Compliance

This device complies with part 15 of the FCC Rules. Operation is subject to the following two conditions: (1) This device may not cause harmful interference, and (2) this device must accept any interference received, including interference that may cause undesired operation.

Caution: Changes or modifications not expressly approved by the manufacturer could void the user's authority to operate the equipment. NOTE: This equipment has been tested and found to comply with the limits for a Class B digital device, pursuant to part 15 of the FCC Rules. These limits are designed to provide reasonable protection against harmful interference in a residential installation. This equipment generates, uses and can radiate radio frequency energy and, if not installed and used in accordance with the instructions, may cause harmful interference to radio communications. However, there is no guarantee that interference will not occur in a particular installation. If this equipment does cause harmful interference to radio or television reception, which can be determined by turning the equipment off and on, the user is encouraged to try to correct the interference by one or more of the following measures:

- Reorient or relocate the receiving antenna.
- Increase the separation between the equipment and receiver.
- Connect the equipment into an outlet on a circuit different from that to which the receiver is connected.

Consult the dealer or an experienced radio/TV technician for

help.

#### **Handset Overview**

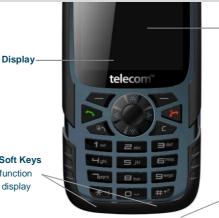

Earpiece

Left & Right Soft Keys

Performs the function shown on the display

Power / End Key

Hold down to power On or Off.

Press to End a call.

C Key

Step back in menus.

# Call Key Call a number, answer a ———

#### \* Key

Lock / Unlock the keypad. Access text symbols. Insert a Pause or Wait command.

call, show Call History

#### **Handset Overview**

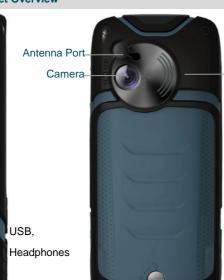

#### # Key

Switch to Meeting Mode Change text modes

Speaker Volume

Camera Key

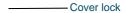

Left Rear Right

#### Information Bar Icons

| awari a  | 00.0: 10: 11                |           | B                             |
|----------|-----------------------------|-----------|-------------------------------|
| 38:IIII  | 3G Signal Strength          |           | Battery Level Indicator       |
|          | GSM Signal Strength         | <u></u>   | Alarm is set                  |
|          | Signal Strength of the EDGE | <b>20</b> | Missed Call                   |
|          | Network                     |           |                               |
|          | New SMS Message             | **        | Missed Video Call             |
|          | Message Memory is Full      | *         | Bluetooth ON                  |
| <b>5</b> | New MMS Message             | ×         | Silent Mode                   |
|          | СТМ                         | (C)       | Vibrate mode enabled          |
|          | New E-mail                  | D         | Call Forward is Active        |
| Q(       | Headset and Vibrate Mode    | <b>₽</b>  | Data channel available (GPRS) |

| <b>6</b> | New Wap Push Message | <b>\$</b> | Data channel active (PDP) |
|----------|----------------------|-----------|---------------------------|
| 0        | Headset Mode         | R         | Roaming                   |

#### Menu Quick Reference Guide

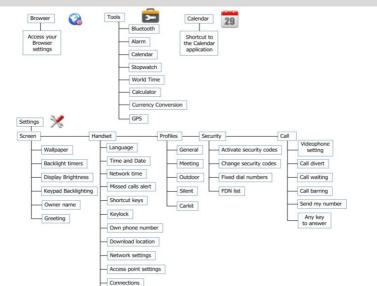

#### Menu Quick Reference Guide Continued...

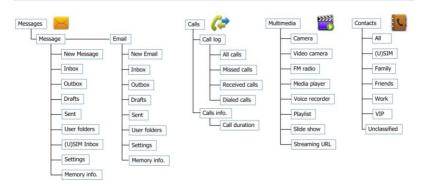

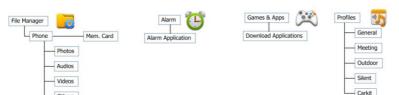

## 1 Getting Started

#### 1.1 Insert the (U)SIM Card

The **(U)SIM card** (UMTS Subscriber Interface Module) is the small plastic smart-card with gold contacts. It holds account and contact information and can be used to store text messages. It can be moved between different phones if required.

#### The (U)SIM card must be inserted before use.

 Insert the (U)SIM card with the gold contacts facing down and the bevelled edge on the top right as shown. Carefully slide it into the housing observing the correct orientation.

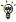

| If your handset displays: |                                           |  |  |
|---------------------------|-------------------------------------------|--|--|
| Enter Handset unlock      | The default code is 0000                  |  |  |
| code                      |                                           |  |  |
| Enter (U)SIM PIN Code     | Enter the PIN supplied with your SIM card |  |  |
| No (U)SIM detected        | Check the SIM is inserted correctly.      |  |  |
| Enter PUK code            | Contact your Service Provider             |  |  |

#### 1.2 Insert the battery

- 1. Rotate the locking screw to the right to unlock the battery cover.
- 2. Open the battery cover using the thumb notches on the bottom on the cover.
- 3. Insert the battery as shown with the contacts located against the gold springs.
- 4. Press the battery down flush into the case

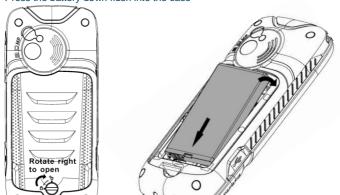

- Line the battery cover up correctly, close the case and engage the locking screw.
- It is important to keep the battery cover, antenna port and USB port cover properly closed to maintain IP54 protection from liquid and dust.

#### 1.3 Installing Additional Memory (Optional)

Handset memory can be increased by inserting a microSD™ card up to 16GB. microSD™ cards up to 2GB are supported (FAT 16 format). microSDHC™ (high capacity) cards up to 16GB are supported (FAT 32 format).

Class 4 Memory cards are required.

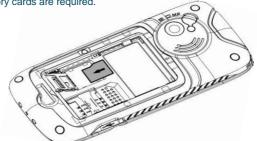

• Open the back cover, locate the memory card holder, slide and lift to open

- Insert the memory card as shown with the gold contacts facing down
- Close the card holder and make sure the card is correctly aligned.
- With the microSD™ card inserted the default storage location (for photos etc) is the
   External Memory. See Menu > Settings > arrow right ▶ to Handset > Download
   location to change if required.
- Go to Menu > File Manager > arrow right ▶ to Memory Card to access the stored files
- Connect the handset to your computer using the USB lead supplied to transfer files to and from the memory card.

#### 1.4 How to switch the phone On or Off

Press and hold the red key for two seconds to switch the phone ON or OFF.

Enter (U)SIM PIN code – supplied with your (U)SIM card. The start up screen below is referred to throughout the manual as the Idle Screen:

The Idle Screen:

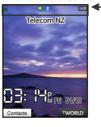

The Information bar

#### 1.5 How do I connect the charger?

Charge before initial use. The plug and socket are keyed so they will only fit together one

#### way.

Do NOT use excessive force which may damage the USB port.

- Physical damage to the USB port is NOT covered by warranty.
- The phone can also be charged by connecting it to a computer using the USB lead supplied.
- A sound is played when the charger or USB cable is inserted into the handset.
- If the phone is off after charging long press the red
   End Key to switch it back on.

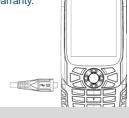

#### 1.6 Tips about charging and battery life

- Only use the AC charger and USB lead supplied.
- Insert the charger lead *carefully* with the plug and socket aligned correctly.
- Normal charge time is 3-4 hours. Do not leave on charge for more than 24hrs.
- When not using the phone for long periods remove the battery.
- Charge the battery between 0°C~45°C. Charge the battery promptly when flat.
- With poor network conditions (less than 2 bars) battery life is reduced.
- To maximize battery life turn off Bluetooth when not in use and limit multimedia functions.
- Battery life is improved after a few charge / discharge cycles.
- The phone can be charged in the ON or OFF state: When OFF the message "Charging battery..." is displayed. When switched ON the battery icon animates until fully charged.
- If charging in the OFF state turn the phone ON by long pressing the red End key.

#### 1.7 How do I set the time and date?

The time and date is set automatically from the network. It takes a few seconds to update when the phone is first switched on. Select 12 or 24 hr format in the Network Time menu. To manually set the time it is necessary to switch Network Time off: Menu > Settings > Handset > Network Time > State > Off then set the time and date manually: Menu > Settings > Handset > Time and Date.

#### 1.8 How do I lock or unlock the keypad?

Manual keylock: Long press the \* key then press the Right Soft Key to lock or unlock the handset. Auto keylock: Menu > Settings > Handset > Keylock

#### 1.9 How to make a voice call

- Enter the number on the keypad and press the green \(^{\sigma}\) key to make the call.
- Press OK to activate Speaker (Handsfree) mode
- Press the red key " to end the call.

#### 1.10 How to answer an incoming call

- Press the green key nor OK to answer the call, OK to activate Speaker (Handsfree) mode.
- Press the red key or Reject to end the call.
- f Voicemail is active pressing Reject forwards the call to Voicemail.

#### 1.11 How to send a Text Message (SMS)

- Press the Left Arrow ◀ for Messages
- Press OK for New message. Press OK for Text message
- Enter the phone number directly or press **OK** to select from **Contacts (Cont.)**
- Select the Contact then press OK for Done. The Contact number is displayed, press
   OK
- Press the Down Arrow ▼ once to move the cursor into the text field
- Type the message using the letter keys on the keypad (see Chapter 6 on Texting)
- Press the **OK** to send the message.

#### 1.12 How to navigate the Menu

The **Main Menu** is a grid of icons that are used to access key features on the phone.

From the Idle Screen press OK to access the Main Menu. Use the Arrow Keys ▲ ▼ ◄ ▶ to move the cursor or press the corresponding number key as shown on the grid below. Eq Menu > 5 = Messages

The icons are described at the bottom of the screen.

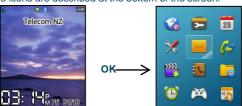

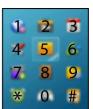

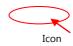

#### **Shortcuts**

From the idle screen the Arrow Keys launch the default Shortcuts as shown:

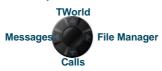

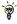

|To change default shortcuts: Menu > Settings > arrow right ▶ to Handset > Shortcut keys

#### 1.13 Call Features Summary

Check the table below to quickly find the Call Feature you require:

| Function       | Description                        | Menu Selection             |
|----------------|------------------------------------|----------------------------|
| Any key to     | Enable any key to answer for an    | Menu > Settings > arrow    |
| answer         | incoming call.                     | right to Call > Any key to |
|                |                                    | answer                     |
| Call a Contact | Access your Contacts list and dial | Left Soft Key > Scroll up  |
|                | directly from your chosen          | or down to chose a         |
|                | Contact.                           | Contact > Call Key         |

| Call Barring          | Restrict various categories of incoming or outgoing calls.                                                                        | Menu > Settings > arrow right to Call > Call barring              |
|-----------------------|----------------------------------------------------------------------------------------------------|-------------------------------------------------------------------|
| Call Divert           | Divert incoming calls to another number.                                                                                          | Menu > Settings > arrow right to Call > Call divert               |
| Call Waiting          | If you are already on the phone you hear pips to indicate another incoming call. Press Options to switch between the two callers. | Menu > Settings > arrow right to Call > Call waiting              |
| Last number redial    | Press the Green Call Key to bring up the Call History list. Press again to dial the first number in the list.                     | Call Key , Call Key                                               |
| Function              | Description                                                                                                    | Menu Selection                                                    |
| Missed Calls<br>Alert | Hear an alert tone at your specified interval to remind you of a missed call.                                                     | Menu > Settings > tab<br>right to Handset ><br>Missed calls alert |
| Send my<br>number     | Show or hide your number when making calls.                                                                                       | Menu > Settings > arrow right to Call > Send my number            |
| Set Speed Dial        | Set your Contacts to be called directly from the idle screen.                                                                     | Menu > Contacts > Select the Contact > Options > Scroll down >    |

|                 |                                  | Speed Dial              |
|-----------------|----------------------------------|-------------------------|
| Speed Dial Call | Press and hold the corresponding | From the idle screen    |
|                 | key on the number pad to quickly | press and hold a number |
|                 | call a Speed Dial Contact.       | key.                    |
| Voice Call      | Enter the number on the keypad   | Enter the number, 🤼.    |
|                 | and press the Green Call Key.    | Press " to End the      |
|                 |                                  | call                    |
| Volume          | Use the side volume keys to      | During a call press the |
|                 | adjust the volume during a call  | side keys for Volume    |

#### 2 Contacts

There are some numbers that you may want to call again and again so it makes sense to add these to your Contacts. You can then access these numbers quickly and easily and add special features such as Speed Dialling a dedicated Ringtone and Photo.

| Function        | Description                     | Menu Selection              |
|-----------------|---------------------------------|-----------------------------|
| Add a Contact   | Access your All Calls list and  | Press the Call Key 🤼 >      |
| from a received | create a new Contact from an    | Select the call record >    |
| call            | incoming call record            | Press the Right Soft Key    |
|                 |                                 | to Save.                    |
| Add a Contact   | Go to your Inbox and select the | Menu > Messages >           |
| from an SMS     | required SMS. Highlight the     | Inbox > OK to view the      |
|                 | embedded number or object then  | SMS > Options > Use         |
|                 | select 'Use highlighted object' | highlighted item > New      |
|                 | from the Options menu           | contact.                    |
| Copy Contacts   | Insert the SIM card. Copy       | Press the Left Soft Key for |
| from a SIM card | Contacts from the SIM into the  | Contacts > Right Arrow for  |
|                 | handset.                        | (U)SIM > Options >          |
|                 |                                 | Copy > Copy all > OK >      |
|                 |                                 | Yes                         |

| Enter a new<br>Contact                                   | Enter the number on the keypad and press the left soft key to Save                                                                                                    | Number Entry > Left Soft<br>Key > Follow the<br>prompts                                                                                            |
|----------------------------------------------------------|----------------------------------------------------------------------------------------------------|----------------------------------------------------------------------------------------------------|
| Function                                                 | Description                                                                                                    | Menu Selection                                                                                                    |
| Insert a Pause<br>or Wait<br>character while<br>dialling | 'P' inserts a 3 seconds delay.  'W' waits indefinitely until you enter the next character.  Used to dial internal extension numbers or for phone banking type applications. | When dialling manually press the * key three times for a Pause or four times for a Wait. 'P' and 'W' can also be saved in Contact numbers.         |
| Search your<br>Contacts                                  | Search Contacts to find a particular person. Scroll or use the letters on the number pad e.g. press 5 for 'J'                                                               | Press the Left Soft Key<br>for Contacts > Scroll<br>down or press a letter<br>key to search                                                        |
| Set a unique<br>Ringtone or<br>image to a<br>Contact     | Add a dedicated image and a ringtone to a Contact. The Contact <b>must</b> be stored in the handset memory (see Copy Contacts from SIM above)                               | Menu > Contacts > Select the Contact (stored on the handset) > OK > View > Edit > Options > Add ring and photo > Select then Add > Navigate to the |

|  | ( ) ) 0 0             |
|--|-----------------------|
|  | folder > Save > Save. |
|  | Tolder > dave > dave. |

## 3 Messages and Emails

#### 3.1 How to send a Text Message (SMS)

Press the Left Arrow Key as a shortcut to Messages or Menu > Messages > New message > Text message

- · Press the OK Key to Add a Contact or enter the number manually.
- Scroll to the chosen contact and press OK twice (once to select and once to confirm)
- Press the Down Arrow to move into the text field
- The default text mode is abc indicated by abc in the top right corner of the display
- Enter text by pressing the corresponding multi tap keys for each letter. Press the key
  once for the 1<sup>st</sup> letter shown on the keys, twice for the 2<sup>nd</sup> letter etc.
- Press the # key to toggle between En (Predictive text), ABC, abc and 123 text modes.
- When completed press the OK Key to Send the message.

#### 3.2 How to view a received Text Message (SMS)

- The envelope icon on the information bar indicates a new SMS message. The
  message alert tone and vibrate activate depending on the current profile setting.
  Press OK to view.
- The envelope icon will clear once all unread messages have been viewed.
- Navigate to the Inbox (Menu > Messages > Inbox > OK) to view received messages.
   Scroll to the desired message and press OK to View.

#### 3.3 How to use Predictive Text

Predictive text allows words to be entered more efficiently using a single keypress for each letter, as opposed to multiple keypresses in multi-tap text mode. Compare how to write the word 'the':

| Traditional multi-tap text mode (ABC, abc) | Predictive Text Mode (En) |
|--------------------------------------------|---------------------------|
| Press 8 (tuv) once to select 't'           | Press 8 once for 't'      |
| Press 4 (ghi) twice to select 'h'          | Press 4 once for 'h'      |
| Press 3 (def) twice to select 'e'          | Press 3 once for 'e'      |

- The default text mode is abc indicated by abc in the top right corner of the display.
- Press the # key to toggle between different modes En, ABC, abc and 123
- If you change the default mode the handset will remember your last setting.
- Predictive text uses a built-in dictionary to generate words from the letters pressed.
- When a word is highlighted press the # key to raise the case. Eg. dave > Dave > DAVE
- Use the ▲ ▼ keys to choose from available words and press OK to confirm or choose Spell Word? to insert a new word and save to My Words. Unknown words default to Spell Word?
- In Multi-tap modes (ABC, abc) if the next letter is on the same key, wait until the cursor appears or press the Right arrow ▶to move the cursor on.
- To insert a **space** press the **0** key. To **delete** letters press the **C key**.
- Press the 1 key for common punctuation marks. Press the \* key for special characters.
- ABC, abc are multi-tap modes. Press the key once for the 1<sup>st</sup> letter, twice for the 2<sup>nd</sup> letter etc.
- In text input screens (eg SMS, MMS and Email) you can add your own words to the

built-in **Dictionary** which is called **My Words**.

. Press the Options key to access My Words to Add new words to the available lists

#### 3.4 How to add words to the built in Dictionary (My Words)

- · From predictive text mode enter words directly by choosing Spell Word?
- From the text entry screen press the Options key and select My Words
- . The first time you use My Words press OK to Add a new word
- Type the new word using the ABC, abc or 123 modes then press OK to Save it
- In My Words you can press the Options key to Edit, Delete or Delete all words.

#### 3.5 Special Characters and SMS Message Length

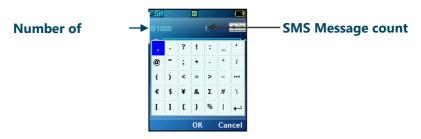

| ~€\                                                                     | Each time one of these symbols is used 2 standard SMS characters are |  |
|-------------------------------------------------------------------------|----------------------------------------------------------------------|--|
| []{}                                                                    | transmitted.                                                         |  |
| This symbol is not part of the standard SMS character set. Each time or |                                                                      |  |
|                                                                         | of these symbols is used the entire message is converted to Unicode. |  |

The maximum number of Unicode characters per SMS is 70.

#### 3.6 How to send a Multimedia Message (MMS)

Use a Multimedia Message to send pictures, music or video files.

You can also send an MMS directly to an Email address.

#### Menu > Messages > New message > Multimedia message

- Enter the phone number, email or press OK for Contacts
- Press the down arrow ▼to enter the subject field (if required)
- Press the down arrow ▼to enter the main message body
- From the text area press OK to Insert an Image, Audio or Vided file
- Browse the folders to select the required file. Press OK
- · When finished press the Left Soft Key > Options to Send

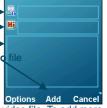

123

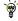

Each 'page' can only contain one image, one audio, and one video file. To add more than one file of the same type, select **Options** to add a new page.

#### 3.7 How to receive a Multimedia Message (MMS)

#### Menu > Messages > Inbox

- When receiving an MMS you get a standard message alert. Press OK to View.
- · Press Retrieve to download the message attachment.
- When the attachment has downloaded press the Left Soft Key for Options.
- . Choose Use Highlighted Item to Save the file into File Manager

#### 3.8 WAP Push Messages

#### Menu > Messages > Settings > MMS Settings > Push Message - Accept or Reject

A WAP push message is a formatted SMS that displays a message to the user, giving the option of connecting directly to a website using the browser.

- WAP Push Messages are indicated by the icon on the main display
- Use the Browser to view Push Messages. Set to Reject to disable Push Messages.

#### 3.9 How to send an Email

#### Menu > Messages > tab right to Email > Settings > Mailbox Settings > Edit

- The default Email client is configured for Telecom
- Add your username, password and My Email address
- The username and email address should be the full address: <u>username@domain.com</u>
- See How to Create a new Mailbox to Add alternate providers (e.g. internet based mail)

#### Sending an Email

#### Menu > Messages > arrow right ► to Email > New Email

- Enter the sender address e.g. username@domain.com -
- Enter the sender address e.g. <u>dsemanie@domain.com</u>
- Press the down arrow ▼ to access the Copy To Field
   Press the down arrow ▼ to access the Subject Field
- Tress the down arrow vito access the oubject rield
- Press the down arrow ▼ to enter the Text Field
- Press OK to Insert attachments if required
- Browse to the appropriate folder to add the attachment
- When you are finished press the Left Soft Key > Options to Softions Cont.

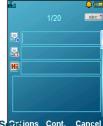

#### 3.10 How to retrieve an Email

Configure the **Email Client** with your personal settings to enable Emails.

Menu > Messages > arrow right ▶ to Email > Settings > Mailbox Settings > Edit

- · The default Email client is configured for your service provider
- Add your username, password and My Email address
- The username should be the full address: <u>username@domain.com</u>
- It is possible to Add other providers under Mailbox Settings
- Configure the POP Server details, SSL settings, IP Address etc. by reference to the other provider.
- Menu > Messages > arrow right ➤ to Email > Inbox > Options > Retrieve
- New Email messages are delivered to the handset

#### 3.11 How to set up automatic Email Retrieval

Menu > Messages > arrow right ► to Email > Settings > Automatic Retrieval
Set your required polling time interval to check the server for new Email messages.

#### 3.12 What are User Folders?

User folders can be used to file your incoming SMS, MMS and Email messages

- Menu > Messages or Email > Inbox > Options > Move to user folder
- Menu > Messages or Email > User folders to view the contents
- Rename your folders if required e.g. Work, Personal etc.

#### 3.13 How to create a new Mailbox

Create a new Mailbox to set up alternate Email providers:

#### Menu > Email > Scroll down to Settings > Mailbox Settings > Add

Complete all the required fields for your service provider, example shown is for Gmail: The fields in **bold** should not be changed as they are linked to your phone service provider.

| Mailbox name     | Google             |
|------------------|--------------------|
| Username         | john@gmail.com     |
| Password         | XXXXXXXX           |
|                  |                    |
| My Email address | john@gmail.com     |
| Display name     | John               |
| Outgoing server  | send.xtra.co.nz    |
| Outgoing port    | 25                 |
| SSL Type         | SSL (Receive Only) |
| Sending options  | Foreground sending |
| SMTP             | OFF                |
| Authentication   |                    |

| SMTP Username    |               |
|------------------|---------------|
| SMTP Password    |               |
| Automatic        | Optional      |
| signature        |               |
| Signature        | Optional      |
| Mail type        | POP3          |
| Incoming server  | pop.gmail.com |
| Incoming port    | 995           |
| Mail to retrieve | Header or All |
| Save to server   | Save          |
| APN              | APNWap        |
|                  |               |

Consult your *email provider* for these settings and make sure everything is set correctly.

## 4 Handset Features & Applications

| Function     | Description                                                                                                    | Menu Selection                               |
|--------------|----------------------------------------------------------------------------------------------------|----------------------------------------------|
| Alarms       | Set and edit Alarms                                                                                                    | Menu > Tools > Alarm > Add (or View)         |
| Backlighting | Set the backlighting timers                                                                                                    | Menu > Settings > Backlight timers           |
| Brightness   | Change the display brightness                                                                                                  | Menu > Settings > Display<br>Brightness      |
| Bluetooth    | Switch on, Search and<br>Connect to compatible<br>devices nearby. Used for File<br>transfer, wireless headsets<br>and car kits | Menu > Tools > Bluetooth > Bluetooth manager |
| Calculator   | Apply basic maths calculations                                                                                                 | Menu > Tools > Calculator                    |
| Calendar     | View and set calendar events                                                                                                   | Menu > Tools > Calendar > Add                |
| Call Logs    | View all your incoming and outgoing calls history                                                                              | Menu > Calls Shortcut: Press the Call Key    |
| Camera       | Long press the Camera Key                                                                                                    | Menu > Multimedia > Camera                   |
| CTM          | Cellular Text Modem to use a                                                                                                   | Menu > Settings > arrow right to             |

|                   | TTY device for people with impaired sight or hearing  | Handset > CTM                                                   |
|-------------------|-------------------------------------------------------|-----------------------------------------------------------------|
| Currency          | Access the Currency                                   | Menu > Tools > Currency                                         |
| Conversion        | Converter function                                    | Conversion                                                      |
| Function          | Description                                           | Menu Selection                                                  |
| Download location | Sets the default storage when using a memory card.    | Menu > Settings > arrow right to<br>Handset > Download location |
| File Manager      | Access and manage your files                          | Menu > File Manager                                             |
| FM Radio          | You need to insert your headphones for the FM radio   | Menu > Multimedia > FM radio                                    |
| Games & Apps      | Access the Games and Applications area.               | Menu > Games & Apps                                             |
| Greeting          | Displayed during start up                             | Menu > Settings > Greeting                                      |
| Keylock           | Automatically lock the keypad or hold * Lock / Unlock | Menu > Settings > arrow right to Handset > Keylock              |
| Keypad Light      | Set the Keypad Backlighting                           | Menu > Settings > Keypad Backlighting                           |
| Keypad sounds     | Control the keytones                                  | Menu > Profiles > Edit > Keypad sounds                          |
| Keypad Volume     | Control the keypad volume                             | Menu > Profiles > Edit > Keypad                                 |

|               |                                                                      | volume                           |
|---------------|----------------------------------------------------------------------|----------------------------------|
| Lock Code     | Change the Handset Lock                                              | Menu > Settings > arrow right to |
|               | code                                                                 | Security > Activate security     |
|               | (This protects the Handset)                                          | codes > Handset lock code        |
| Function      | Description                                                          | Menu Selection                   |
| Meeting Mode  | Quickly engage Meeting mode                                          | Long Press the # Ke              |
| Message Tone  | Change the incoming                                                  | Menu > Profiles > Edit > Message |
|               | message tone                                                         | tone                             |
| My Audio      | Play your audio files                                                | Menu > File Manager > Audios >   |
|               |                                                                      | My Audios                        |
| Owner name    | Displayed on the idle screen                                         | Menu > Settings > Owner name     |
| PC Connection | USB is used for Join Me and                                          | Menu > Settings > arrow right to |
|               | modem functions. Use Bluetooth for Dial up networking over Bluetooth | Handset > PC Connection          |
| PIN Code      | Set your start up PIN code                                           | Menu > Settings > arrow right to |
|               | (This protects the SIM card                                          | Security > Activate security     |
|               | only)                                                                | codes > PIN code                 |
| Profiles      | Group handset behaviours                                             | Menu > Profiles                  |
|               | for ringing, vibrate etc.                                            |                                  |
| Restore       | Restore your phone to factory                                        | Menu > Settings > arrow right to |
| Defaults      | default settings                                                     | Handset > Restore default        |

|                |                                                          | settings > 0000 (default Handset lock code)                      |
|----------------|----------------------------------------------------------|------------------------------------------------------------------|
| Ringtone       | Change the incoming ring                                 | Menu > Profiles > Edit > Voicecall ringtone                      |
| Shortcut Keys  | Customise the four arrow keys to your preferred features | Menu > Settings > arrow right to<br>Handset > Shortcut keys > OK |
| Function       | Description                                              | Menu Selection                                                   |
| Slide Show     | Create a slide show to view pictures in sequence.        | Menu > Multimedia > Slide show > Add > Photos > My Pictures      |
| Stopwatch      | Activate the Stopwatch timer                             | Menu > Tools > Stopwatch                                         |
| Vibrate Mode   | Switch on vibrate mode                                   | Menu > Profiles > Edit > Ringing type                            |
| Video Camera   | Use the Video Camera                                     | Menu > Multimedia > Video<br>Camera                              |
| View Pictures  | View your photos                                         | Menu > File Manager > Photos > My Pictures                       |
| View Videos    | View your videos                                         | Menu > File Manager > Videos > My Videos                         |
| Voice Recorder | Record voice memos                                       | Menu > Multimedia > Voice recorder                               |

| Wallpaper  | Set your background image      | Menu > Settings > Wallpaper |
|------------|--------------------------------|-----------------------------|
| World Time | Access the World Time function | Menu > Tools > World Time   |

## 5 Installing the Join Me Computer suite

Embedded in your handset is a computer connection suite. The computer suite is compatible with Windows 7, Vista and XP for the PC and MAC OS 10.5 and above. To install the computer suite you need to connect your handset to your computer using the USB lead supplied.

When the Join Me installation window appears please run the Autorun file to install the application.

Follow the prompts to install the software which could take up to 5 minutes to complete. After Join Me has installed you may need to remove and re-insert your device to complete the driver installation for your handset.

The software can be used to synchronise phonebook contacts and calendar events and the PC version can copy pictures, music, videos and applications to and from the handset. Please see the Join Me help file from within the application for examples of how to use the features.

The MAC version has limited functionality compared to the PC version. MAC users can use Bluetooth or Mass Storage Mode to transfer files and pictures etc.

Please visit the FAQ's at <a href="http://www.zte.co.nz">http://www.zte.co.nz</a> if you require further installation tips.

# 6 Troubleshooting, Technical and Warranty Information

#### 6.1 Troubleshooting and FAQ's

Please check the manual thoroughly before contacting your service provider

| Symptom                          | Solution                                                    |
|----------------------------------|-------------------------------------------------------------|
| No incoming ring                 | Check the ring tone and ring volume settings under Profiles |
| or alarm tone                    | Check the handset is not muted (Long press the # key)       |
| (No) keytones when               | Check the key tone settings in the current profile.         |
| pressing keys                    | Menu > Profiles > Edit                                      |
| How do I extend the              | This is not a handset setting. Please contact your Service  |
| incoming ring time?              | Provider to extend the ringing time.                        |
| How do I change the              | Edit the current profile and select a new tune from the     |
| Ringtone?                        | Audios directory.                                           |
| A mhana mumhar aganat            | Check for network coverage                                  |
| A phone number cannot be dialled | Check whether any call restrictions are set.                |
| be dialled                       | Menu > Settings > Calls > Call Barring                      |
| MMS messages cannot              | Your subscription does not include data services. Check     |
| be sent or received              | with your service provider.                                 |

| How do I change to Predictive Text?  | Press the # key to toggle between different text modes.                                                                                                    |
|--------------------------------------|----------------------------------------------------------------------------------------------------|
| Symptom                              | Resolution                                                                                                    |
| I cannot connect to                  | Check: Menu > Settings > Handset > PC Connection > USB  Press Help in Join Me for more instructions.                                                                                                    |
| Join Me                              | Uninstall and re-install the software                                                                                                    |
|                                      | See FAQ's at http://www.zte.co.nz/ for more assistance                                                                                                    |
| My phone is slow to respond, handset | Restart your phone to refresh the memory.  Delete or archive old SMS messages and other content.  Restore default settings:                                                                                                    |
| storage problems                     | Menu > Settings > Handset > Restore default settings > Enter the Handset lock code, default = 0000                                                                                                    |
| The battery discharges quickly       | Possible network coverage issue. Check the signal strength. With only 1 or 2 bars, the battery has to work harder to maintain network contact. Limit multi-media and Bluetooth usage to save power. The battery may be worn out. |
| I cannot charge the phone            | Confirm the charger is properly inserted.  Remove the battery, clean the contacts and check it is inserted correctly. The battery may be worn out.  Tip: Charge the phone using the supplied USB cable.                          |

| How do I enter text in an SMS?                             | From the phone number field press the down arrow to move into the text area. Use predictive text or abc mode to type words using the keypad.                          |
|------------------------------------------------------------|----------------------------------------------------------------------------------------------------|
| The handset switches off after charging.                   | The handset is charging in the off state. Press and hold the Red key to switch the handset ON or charge it in the ON state                                            |
| Symptom                                                    | Resolution                                                                                                    |
| The handset switches on automatically                      | An alarm or calendar event switches the handset on automatically.                                                                                                    |
| My phone is not able to connect to other Bluetooth devices | Turn Bluetooth on. Set visibility to Show. Possible compatibility issues. Manufacturers incorporate different Bluetooth profiles. Not all functionality is supported. |
| Web pages are not displayed clearly                        | Change Smart fit mode in Browser > Settings > Advanced settings                                                                                                    |

## 6.2 Error Messages

| Message              | Solution                                            |
|----------------------|-----------------------------------------------------|
| No (II) CIM detected | Check a valid (U)SIM card is inserted               |
| No (U)SIM detected   | See Getting Started                                 |
| Enter DIN code       | Enter the correct PIN code supplied by your service |
| Enter PIN code       | provider                                            |
| Enter PUK code       | Contact your service provider to get the PUK code   |

| Enter handset lock code      | The default handset lock code is 0000                |  |
|------------------------------|------------------------------------------------------|--|
|                              | Check the file type is supported by the handset.     |  |
| File does not exist or is in | On your PC or MAC, make sure the file is closed.     |  |
| the wrong format             | Re-send the file using Join Me, Mass Storage Mode or |  |
|                              | Bluetooth transfer.                                  |  |
| Inquifficient Memory         | Handset memory is full. Delete unwanted files,       |  |
| Insufficient Memory          | messages, emails & videos to create more user space. |  |

### 6.3 Technical Parameters

| Network         | 3G UMTS 850, 1900, 2100 MHz                                 |
|-----------------|-------------------------------------------------------------|
| Compatibility   | 2G GSM 850, 900, 1800, 1900 MHz                             |
| Dimensions      | Approx 118mm x 53.5mm x 16mm                                |
| L×W×H           |                                                             |
| Weight          | Approx 130g (Including standard battery)                    |
| Features        | MP4 video, MP3 audio, 3.0MPixel camera, USB, FM Radio,      |
|                 | MIDP 2.0 JAVA, 2.4" 262K colour QVGA LCD display with 240 x |
|                 | 320 pixels, MMS, Email, Calendar, Speakerphone, Voice       |
|                 | Recorder, Bluetooth 2.0 Stereo, CTM, approx 100MB user      |
|                 | memory, microSD up to 16GB.                                 |
| Battery         | 1000mA hours, Lithium ion (Li-ion)                          |
| Continuous idle | Up to 250 hours (+/- 20% subject to network conditions)     |
| time*           |                                                             |
| Continuous talk | Up to 150 minutes talk time,                                |

| time*           | Video call >70 minutes (+/- 20% subject to network conditions) |
|-----------------|----------------------------------------------------------------|
| Charge time     | Approximately 3-4 hours                                        |
| Battery Life    | Approximately 400 charge cycles                                |
| Supported Files | JPG, BMP, GIF, MP3, WAV, MID, WMA, MMF, AMR, MP4, 3GP,         |
|                 | TXT                                                            |
| Bluetooth 2.0   | HSP, GOEP, A2DP, FTP, PBAB                                     |

<sup>\*</sup>The phone's talk and idle time are based on ideal working environments. The use of extended applications and local network conditions can reduce battery life.

#### **6.4** Support Information

- For Warranty Service directions please consult your Service Provider or your Retailer.
- All calls for PIN number enquiries, Network problems, Web Access, Account and Billing Information, (U)SIM card registration and other general enquiries should be directed to your Service Provider.

#### 6.5 Warranty Information

#### The warranty does not apply to defects or errors in the product caused by:

- (a) Normal wear and tear
- (b) Misuse including mishandling, physical damage, improper installation including battery, and unauthorized disassembly of the product.
- (c) Water, exposure to solvents or any other liquid damage.
- (d) Any unauthorised repair or modification.

- (e) Power surges, lightning, fire, flood or other natural events.
- (f) Use of the product with unauthorized third party products such as generic chargers.
- (g) Any other cause beyond the range of normal usage for products.

The End User shall have no right to reject, return, or receive a refund for any product under the above-mentioned situations.

Note: Consult the warranty card for full information

#### Safety and General Information

The handset contains delicate electronic circuitry, magnets and battery systems. You should treat it with care and pay attention to the following points:

- Handle the handset with care. Do not drop or throw the handset.
- Do not immerse in any liquid. The handset contains a liquid detection sticker and the warranty will be voided by any liquid damage.
- Do not place the handset near computer disks, credit cards, and other magnetic media. The information contained on disks or cards may be erased or damaged.
- Do not leave the handset or battery in direct sunlight or near other heat sources where temperatures could exceed 45°C.
- Keep the handset, battery, charger and other accessories away from children.
- In the unlikely event of a battery leak avoid contact with your eyes or skin.
   Flush with water and consult a doctor.
- Observe and obey warning signs at petrol stations, airports and hospitals.

- The operation of some medical electronic devices, such as hearing aids and pacemakers, may be affected by the handset.
- Take care not to allow metal objects such as coins or keys to come into contact with the battery terminals.
- Do not dispose of batteries in a fire.
- Do not throw used batteries into household rubbish, return them to a recycling point
- Do not connect the handset to non genuine or 3rd party chargers.
- · Only use the supplied charger.
- Be careful not to pierce the battery with sharp objects and do not use damaged batteries.
- Do not disassemble or modify the battery.
- Stop using the battery if abnormal heat, odour, discolouration, deformation, or abnormal condition is detected during use, charge, or storage.

- Do not put the battery in your mouth.
- Only use original replacement batteries.
- Do not attempt to dismantle the handset or any of its accessories.
- Do not place the handset close to the edge of a table in case it moves when set on vibrate mode.
- Do not put the handset into a microwave oven, dryer, or high-pressure container.
- Don't use the handset immediately after a sudden temperature change eg. from an air conditioned environment to high temperature and humidity outside. In such cases there could be condensing moisture inside the handset which can cause internal damage. Switch off and leave for 30 minutes before use.
- Do not use the handset while driving or operating other machinery.
- Do not use the handset where blasting is in progress.
- Switch the phone off when boarding aircraft.

- Do not leave the handset at the bottom of a bag where it may be damaged by sharp objects.
- At high volume, prolonged listening to audio devices can cause hearing loss.
- Do not leave the handset discharged or disconnected for a long time, otherwise your personal data may be lost
- Remember to make backup copies of all important data on the handset.
- Take care when the phone is in your pocket. Sitting down may damage the handset
- It is normal for the handset to become warm while the battery is being charged.
- Under poor network conditions battery life is considerably reduced.
- When the battery is thrown away cover the terminals with insulating tape.
- Please recycle the packaging and all parts
- Emergency service coverage is dependant on network availability and battery status.

- It is always good practice to switch off the handset regularly.
- Do not expose the handset to oils or solvents.
- If you have an alarm set the handset switches on at the prescribed time.